**Kim Trouwborst & Marieke Kleinhuis** Docentenopleiding Aardrijkskunde Hogeschool Arnhem-Nijmegen

### onderwijs

In een halfuur een interactieve GPStocht maken voor je leerlingen. In groepjes op pad met een mobiele telefoon: dat is nog eens gaaf veldwerk.

et zonnetje schijnt. Hanna, Karima, Koen<br>
en Nigel staan buiten op het schoolplein<br>
naar hun mobiel te staren. Ze zijn door<br>
hun docent aardrijkskunde naar buiten gestuurd en Nigel staan buiten op het schoolplein naar hun mobiel te staren. Ze zijn door hun docent aardrijkskunde naar buiten gestuurd. 'Die gast is niet wijs…, zelf een app maken', 'cool'. Op hun scherm is een kaart verschenen met een markeringspunt erop en daar lopen ze nu naar toe. Wat er gaat gebeuren is een verrassing, heeft de docent gezegd. Als ze bij het punt op de kaart zijn aangekomen, verspringt het scherm en verschijnt er een clip met hun docent in beeld. 'Hallo, kijk op deze plek om je heen. Hebben jullie je al eens afgevraagd hoelang er hier al huizen staan?' Verbaasd kijken de leerlingen naar hun scherm en vervolgens naar hun omgeving. Hoeveel aardrijkskundedocenten dromen er niet

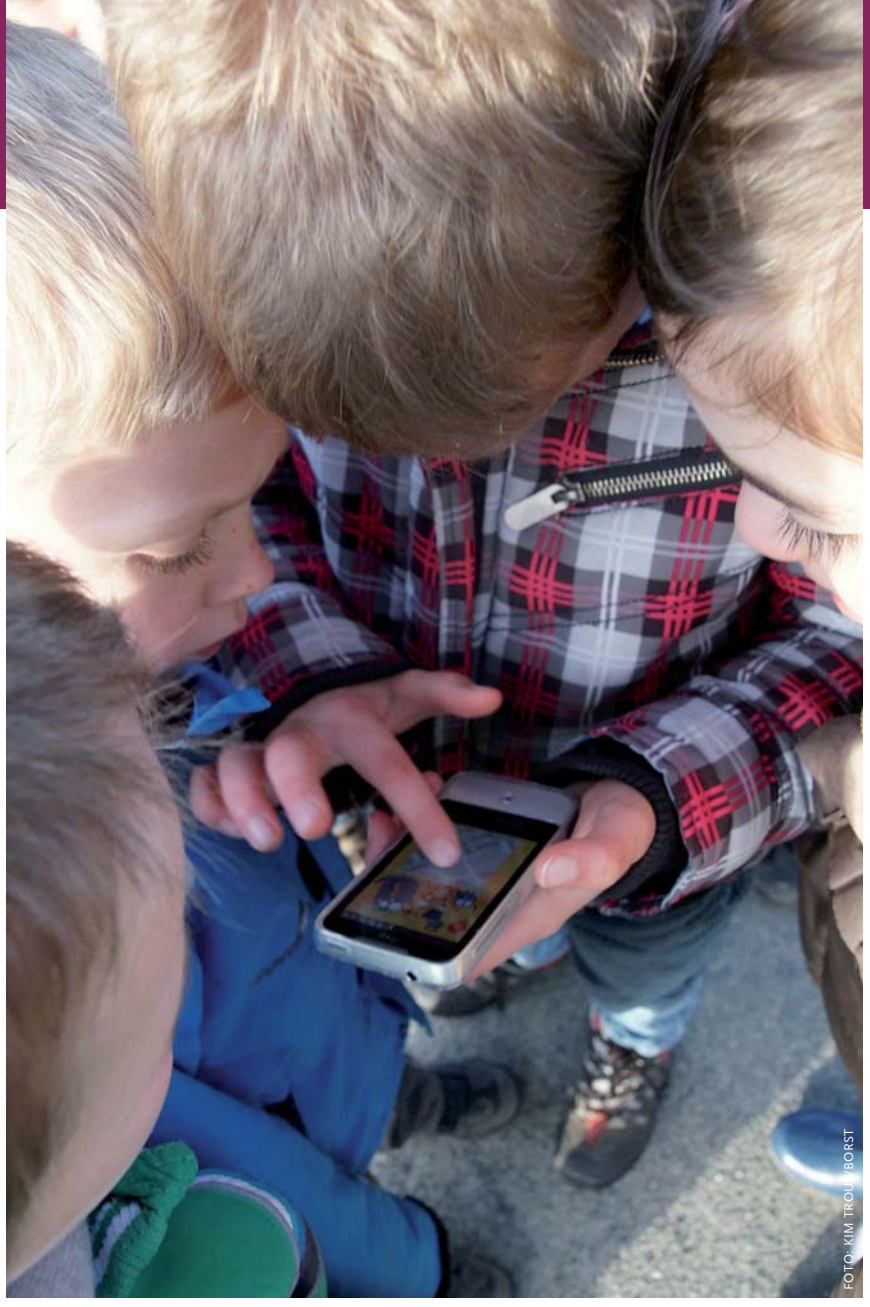

# **AppFurnace** Maak veldwerk app-to-date

van om deze docent te zijn? Is het niet geweldig interactieve GPS-tochten te kunnen maken voor mobiele telefoons, waarmee leerlingen hun eigen omgeving leren ontdekken? Een aantal jaren geleden kon dit al met Mscape, maar dit programma heeft buiten wat enthousiastelingen nooit een grote groep docenten weten te bereiken. In maart 2010 trok Hewlett-Packard de stekker uit de ontwikkeling van Mscape. Einde verhaal? Gelukkig niet, want er is een nieuw alternatief: AppFurnace.

#### **Leerdoel voorop**

Voordat we naar AppFurnace kijken, is het interessant en belangrijk eerst de vraag hardop te

stellen wat we zouden willen bereiken met een interactieve GPS-tocht. De verleiding om meteen activiteiten te gaan bedenken is groot, maar komt het leerdoel niet vóór de (leuke) vorm? We zijn ten slotte docenten en willen dat leerlingen leren over ons vak. Wat moeten leerlingen dan leren, waarom en hoe kunnen we dat bereiken? Het antwoord is afhankelijk van het bestaande

Een echt leerzame GPS-tocht maak je als docent zelf, toegespitst op jouw klas

en het gewenste kennisniveau aan het einde van de opleiding. De praktijk leert dat methoden richtinggevend zijn voor de invulling van het onderwijs, maar dat docenten in hun lessen allemaal andere accenten leggen. De docent heeft dus als enige de kennis en het overzicht om de bovenstaande vraag te kunnen beantwoorden. Anders gezegd: wat leerzaam is, verschilt nogal per docent en klas. Echt leerzame interactieve GPS-tochten zullen dus door de docent per klas ontworpen moeten worden. Wat trouwens ook geldt voor andere vormen van veldwerk. Dat is nogal een opgave, maar het kan en het heeft zeker een toegevoegde waarde voor het onderwijs.

#### **Meerwaarde**

Laten we eens kijken naar de vakdidactische mogelijkheden van interactieve GPS-tochten. Wat is de meerwaarde van deze technologie? Ten eerste natuurlijk het verrassingselement. Met een GPS kun je leerlingen naar een onbekende plek sturen. Waar ze uiteindelijk uitkomen, welke informatie ze krijgen en wat ze moeten gaan doen, is een verrassing. Er hoeft bijvoorbeeld niemand meer in het veld te staan die enveloppen met opdrachten uitdeelt. Hoe sterker het verrassingselement, des te groter de motivatie om het veldwerk uit te voeren en des te groter het leerrendement.

Een tweede pluspunt: een interactieve GPStocht biedt de mogelijkheid scores bij te houden van goed beantwoorde vragen. Ook dit triggert de motivatie. Ten derde kun je extra uitleg geven of aanwijzingen als leerlingen een vraag niet goed hebben beantwoord. Ook dat verhoogt het leerrendement.

Tot slot zijn er ook veel overeenkomsten met de traditionelere vormen van veldwerk; interactieve GPS-tochten zijn daarop vooral een moderne aanvulling.

Waar wij bovenal voordelen zien, zijn er natuurlijk ook beperkingen. Bij een interactieve GPS-tocht kun je geen grote hoeveelheden tekst via het beeldscherm van de mobiele telefoon presenteren. Het scherm is vooral een aanvulling op andere mogelijkheden om informatie aan te bieden.

#### **Aan de slag**

Heb je eenmaal helder voor ogen wat leerlingen moeten leren tijdens het veldwerk, dan komt de vraag hoe je dat aanpakt. Weinig docenten weten hoe je een interactieve GPS-tocht in elkaar zet. Maar dat krijg je met enige oefening snel onder de knie. De tocht op het verjaarsfeestje van Luka (kader op pagina 39) is zonder voorkennis van het programma binnen een paar uur gemaakt. Het meeste werk was het zoeken van geschikte proefjes en bijpassende plaatjes om een goede *look and feel* te krijgen. Al enthousiast?

Ga eerst naar de website van AppFurnace, meld je aan en log in. Je maakt een nieuw bestand aan en komt onmiddellijk in de werkomgeving waarbinnen je de GPS-tocht kunt vormgeven en testen. Neem even de tijd om te kijken wat je tot je beschikking hebt. Onder overzichtelijke tabbladen staan alle gereedschappen

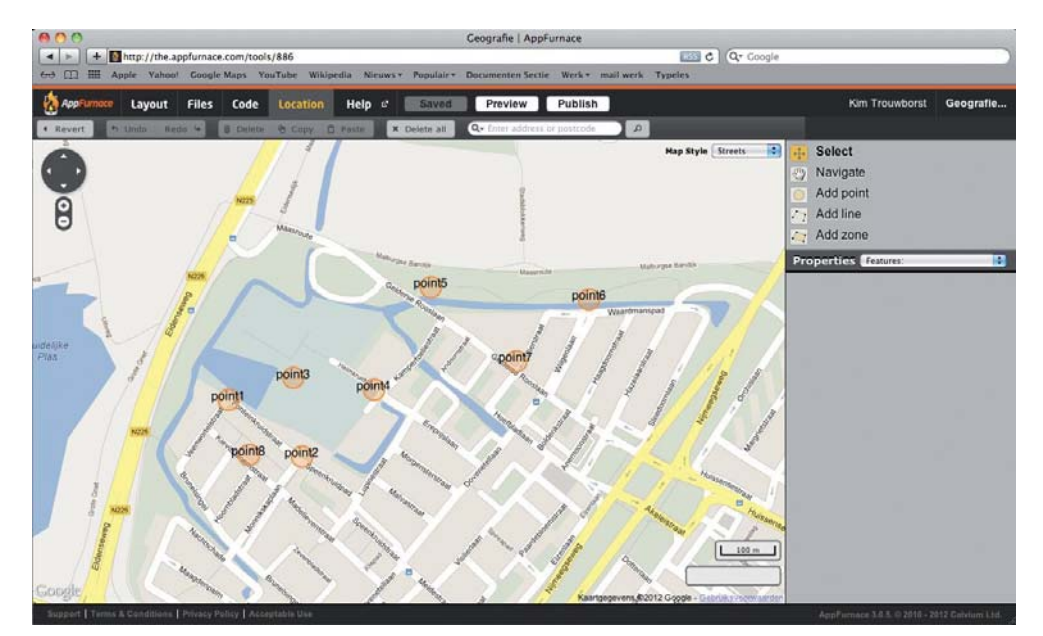

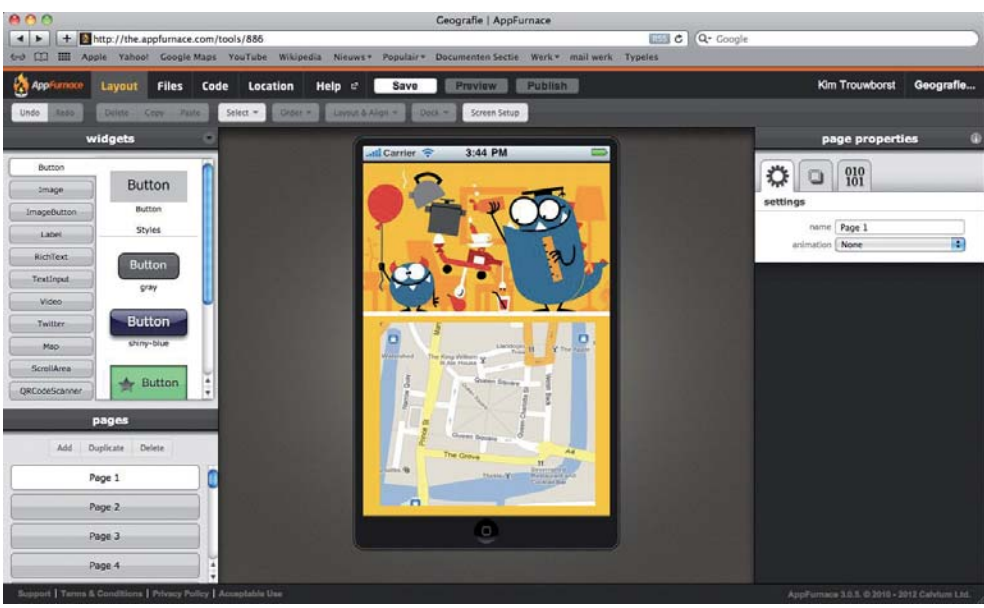

die het programma je biedt om een interactieve GPS-tocht te maken.

Onder het tabblad *Layout* (zie boven) vind je de tool om pagina's aan te maken. De pagina's vormen de kern van elke tocht. Daarin komt alle informatie die de leerlingen straks in het veld nodig hebben in de vorm van tekst, beeld- en geluidsfragmenten. Teksten kun je direct invoeren; kaarten, foto's, geluidsfragmenten en videoclips

Hoe groter het verrassingselement, des te groter het leereffect

moet je eerst onder het tabblad *Files* uploaden, voordat je ze op de pagina's kunt plaatsen. Dit wijst zich gelukkig vanzelf.

Heb je de pagina's gevuld, dan ga je bepalen wanneer welke pagina zichtbaar wordt op het scherm van de telefoon. Dat kan op twee manieren. De eerste is de zichtbaarheid van een pagina te koppelen aan een locatie – je maakt dan gebruik van de GPS-functie op de telefoon. Ga hiervoor naar het tabblad *Location* (zie boven). Daar vind je een kaart, waarop je kunt inzoomen. Het makkelijkst is om een gebied met een cirkel te markeren en te koppelen aan de gewenste pagina. Het programma biedt de keuze een pagina weer te geven op het moment dat je het gebied in komt (*move in*) of als je eruit gaat (*move out*).

Het wijst zich waarschijnlijk vanzelf, maar vind je het toch lastig dan biedt het programma een *tutorial* die je stapsgewijs wegwijs maakt. Belangrijk: de namen van de pagina's zijn hoofdlettergevoelig, anders werken de linkjes niet.

De tweede mogelijkheid om pagina's zichtbaar te maken, is door buttons op de ene pagina te zetten, die na indrukken een andere pagina zichtbaar maken. Je moet hier even opletten, want om de koppeling te maken gebruik je weer de (hoofdlettergevoelige) namen van pagina's die je aangemaakt hebt.

Als je deze vier stappen volgt, kun je al een complete interactieve GPS-tocht in elkaar zetten. Dan is er nog een tabblad *Code*. Dit biedt ontwerpers de ruimte meer interactiviteit toe te voegen door middel van Javascript. Voor de één een opluchting, voor de ander een reden om de handdoek in de ring te gooien. Niet doen! Javascript biedt namelijk veel extra mogelijkheden. Je kunt bijvoorbeeld een puntentelling toevoegen voor quizvragen die onderweg zijn beantwoord. Er zijn op internet tal van tutorials die helpen Javascript onder de knie te krijgen; links naar die sites kun je vinden in het forum van AppFurnace. Wanneer je nog nooit geprogrammeerd hebt, is het vooral wennen aan de manier waarop je de taal moet schrijven, maar je zult zien dat de logica erachter eigenlijk heel toegankelijk en makkelijk toepasbaar is.

#### **Haperingen**

Er kan heel veel met AppFurnace, maar er zijn ook beperkingen. Want je kunt alleen routes aanmaken als je Safari (Apple) of Google Chrome (pc) als browser op je computer gebruikt. Bovendien stellen de applicaties die je met AppFurnace maakt, de nodige eisen aan de mobiele telefoon. Het belangrijkste probleem waar wij tegen aanliepen, is dat de applicaties op telefoons met Android 2.0 maar gedeeltelijk werken; de videoen geluidsfragmenten deden het niet. Op de site van AppFurnace staat welke telefoons wél geschikt zijn. Wij verwachten dat deze compatibiliteitsproblemen snel verdwijnen vanwege de grote omloopsnelheid en vernieuwing van

Op telefoons met Android 2.0 werken de video- en geluidsfragmenten van de app niet

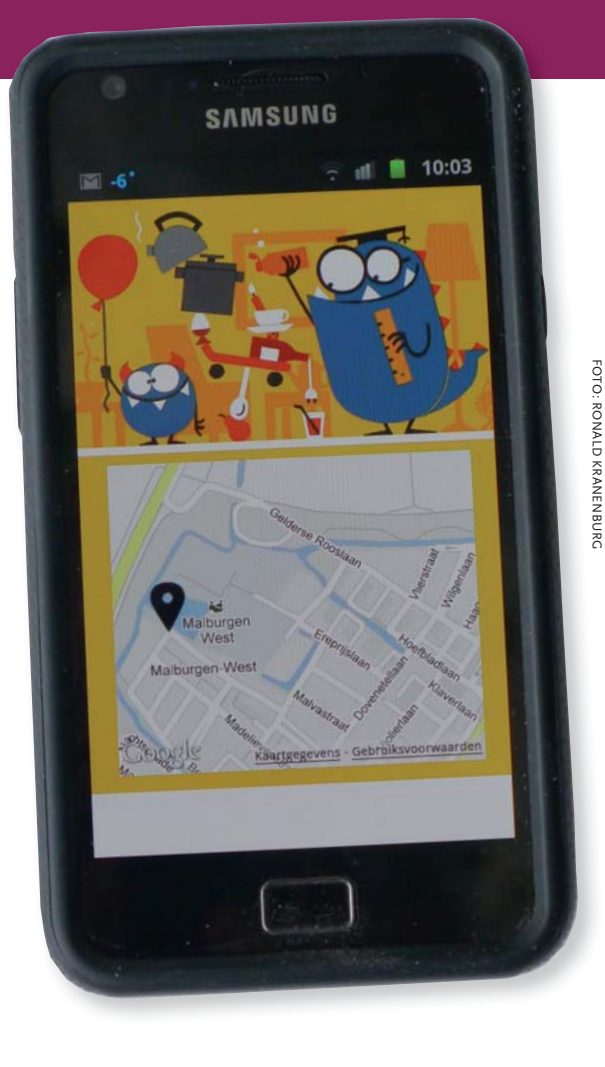

smartphones. Een ander praktisch probleem is het soms slechte bereik van de GPS, bijvoorbeeld tussen hoge gebouwen in een stad. Verder is er niet overal een even goede internetverbinding. Dat laatste is wel nodig om een interactieve GPS-tocht goed te kunnen uitvoeren.

#### **Uitwisselen**

Al met al vinden wij AppFurnace een grote aanwinst. Als docentenopleiders leren wij onze studenten ermee te werken en verheugen ons op de interactieve GPS-tochten die zij voor hun leerlingen zullen ontwikkelen. Hopelijk hebben we ook docenten aardrijkskunde in het hele land nieuwsgierig en enthousiast gemaakt, zodat de leerlingen niet hoeven te wachten op de nieuwe lichting docenten om met hun smartphone het veld in te mogen. Trouwens: leerlingen zijn docenten altijd ver vooruit in nieuwe technologische ontwikkelingen. Misschien kunnen zij in een opdracht zelf mooie tochten ontwikkelen. En natuurlijk nodigen we collega-docenten in het land uit om *good practices* uit te wisselen via http://aardrijkskunde.vakcommunity.nl/ •

## Vrije oefening

Luka, 7 jaar, wilde zo graag een GPS-tocht doen met zijn verjaardag dat we niet anders konden. Het werd een tocht met proefjes. Rugzak vol met spullen en op ieder punt waar ze kwamen moesten ze

een ander proefje doen. Het was een succes. Wil je zien hoe de applicatie werkt, dan moet je AppFurnace downloaden op je smartphone of tablet (App Store of Google Play) en de hier afgedrukte QR-code scannen. De markeringspunten zijn voor de gelegenheid aanklikbaar gemaakt, zodat je kunt zien wat er gebeurt als je het punt al lopend bereikt zou hebben. De gebruikte beelden komen van proefjes.nl, een erg leuke site. Maar de beste manier om te ervaren hoe het werkt, is natuurlijk je eigen tocht(je)

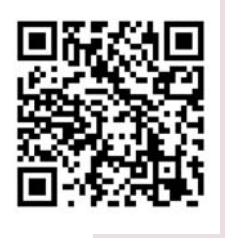

**Download AppFurnace, start de app en scan de QR-code met je mobiel om het voorbeeld van de GPS-tocht te bekijken.**

#### **Bronnen**

• http://mobilegeo.wordpress.com/2010/03/26/ the-future-of-mscape-a-quick-chat-with-calcium/

maken. Veel plezier.

- www.mscapers.com, oorspronkelijke site waar Netscape te vinden was.
- www.calvium.com, hier is AppFurnace te vinden.